# **INSTRUCTIONS FOR USE** Pro-Ject USB Box S+

**BOX**•DESIGN BY PRO-JECT AUDIO SYSTEMS Dear music lover,

thank you for purchasing a USB Box S+ from Pro-Ject Audio Systems. In order to achieve maximum performance and reliability you should study these instructions for use carefully.

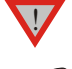

*Warning of a hazard for the user, the unit or possible misuse.*

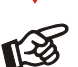

*Important notice.*

#### Safety instructions

*AC outlet voltages vary from country to country. Before connecting to the mains, make sure that the voltage in your area meets the voltage requirements printed on the power supply.*

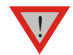

<u>ا</u>

*The power supply is used to disconnect the unit from the mains. Make sure that the power supply is easily accessible at all times. Never handle the device, the power supply while your hands are wet or damp.*

*Avoid letting liquids enter the device or the power supply. Never place any item containing liquid, such as a flower vase on or near the device. Never spill any liquid on the device or the power supply. Never place any naked flame sources, such as lighted candles on or near the device. The product shall not be used in damp or wet locations, next to a bathtub, sink, swimming pool or any other similar conditions.*

# **Connectors**

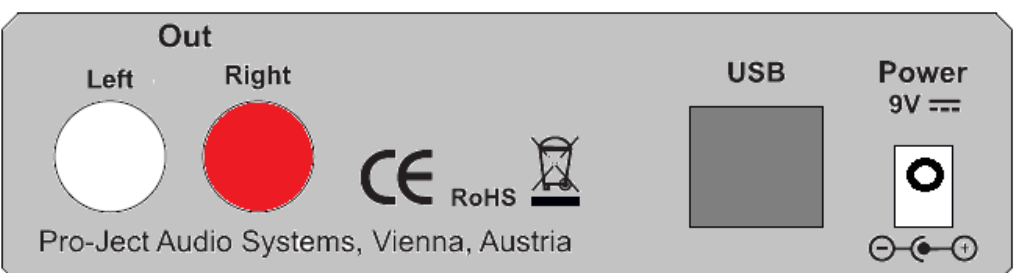

*Make all connections,* except the connection to the computer*, whilst the unit is disconnected from the power supply. Connect the unit* to the mains and switch it on before connecting it to the computer*.*

*Take care to connect the left and right channels correctly. The right channel is usually marked red, the left channel black or white.*

*Never use any other power supply than the one supplied with the unit.*

#### Mains power connection

Connect the low voltage plug from the power supply to the **Power 9V DC** socket before connecting the power supply to the mains.

# Connection to the amplifier

Connect the Left/Right Out socket to a line input (such as AUX) on your amplifier.

#### Connecting to a computer

Connect the USB-input to a free USB-socket on your computer and turn it on/make sure it is powered on. The DAC will be automatically recognised by the computer.

\* For Windows® operating systems a 24Bit/192kHz driver (supplied on CD) has to be installed. Mac OS® operating systems support 24Bit/192kHz as a standard.

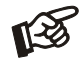

*Please note: Connection should be made to an USB-socket of your computer directly. Connecting to USB-hubs or switches can cause problems.*

# 24Bit/192kHz driver (Windows® operating systems only)

\* For Windows® operating systems a Pro-Ject USB Audio driver has to be installed. Insert the included CD into the drive of your PC and follow the instructions. After installing the driver, some settings have to be done.

For example - Windows 8 ® operating system:

 $\rightarrow$  Control Panel  $\rightarrow$  Hardware and Sound  $\rightarrow$  Sound  $\rightarrow$  Playback: select Project USB Box S+ USB 2.0 Audio Out  $\rightarrow$  Properties  $\rightarrow$  Supported Formats: make sure nothing is assigned  $\rightarrow$  Level  $\rightarrow$  Sound: setting must be 100  $\rightarrow$  Enhancements: disable all enhancements  $\rightarrow$  Advanced  $\rightarrow$  Default Format: set to studio quality 24/192

Windows OS does not support more than 24bits/192kHz. Pro-Ject USB Box S+ supports up to 32bits/384kHz. For playing such audio files, a proper player software has to be installed on your computer (e.g. Foobar2000, JRiver Mediacenter) and additionally the Project Box ASIO driver has to be selected as an output audio device.

# Front panel and controls

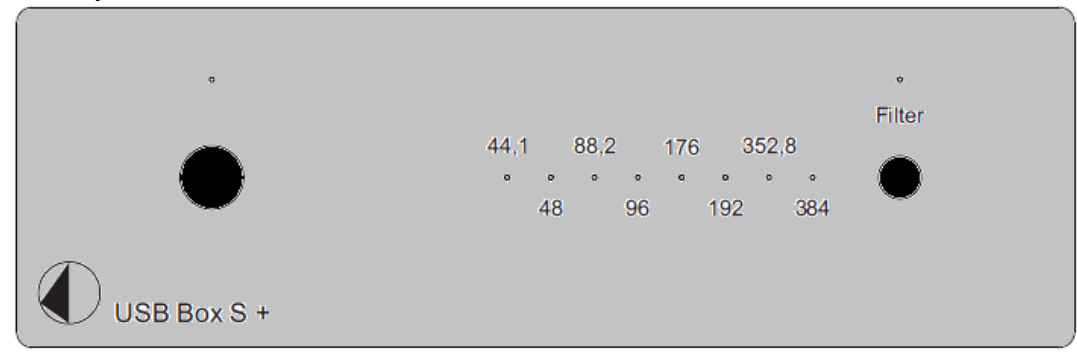

# To switch on from standby or to standby

The push button on the left hand side of the front panel turns the unit on or back into standby. The blue LED above the stand-by push button shows that the unit is switched on.

#### **Filter**

Filter will toggle between the two filters available. The blue LED is illuminated when second filter is selected.

# Sampling frequency LED indicators

On the front panel are 8 LEDs which indicate current sampling frequency of the incoming digital signal.

# Technical specifications Pro-Ject USB Box S+

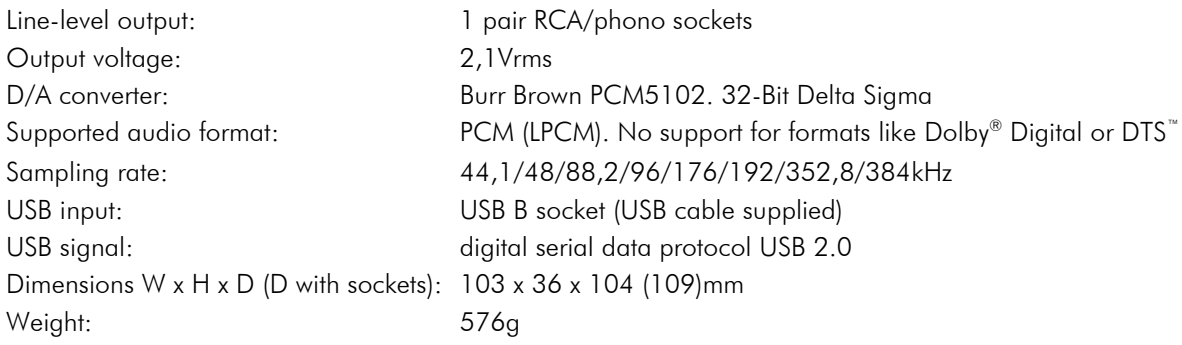

# **Service**

Should you encounter a problem which you are not able to alleviate or identify despite the above information, please contact your dealer for further advice. Only if the problem cannot be resolved there the unit should be sent to the responsible distributor in your country.

### **Warranty**

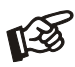

*The manufacturer accepts no responsibility for damage caused by not adhering to these instructions for use. Modification or changes to any part of the product by unauthorized persons release the manufacturer from any liability over and above the lawful rights of the customer.*

# Copyright, trademarks

Pro-Ject Audio Systems is a registered Trademark of H. The information was correct at the time of going to Lichtenegger.

Copyright © 2014. All rights reserved. notice as deemed necessary to uphold the ongoing

This guide was produced by: Pro-Ject Audio Systems changes to the technical specification without prior press. The manufacturer reserves the right to make process of technical development.

Windows XP®, Windows Vista®<sup>,</sup> Windows 7® and Windows 8® are trademarks of the Microsoft group of companies. Mac® and Mac OS® are trademarks of Apple Inc., registered in the U.S. and other countries. Dolby® is a registered trademark of Dolby Laboratories. DTS™ is a registered trademark of DTS, Inc..